科学技術創成研究院 研究院公開 2023 オンライン配信

# 視聴の手順

- 1.必要なシステム環境
- 2.ビデオ会議ツール「Zoom」のインストール
- **3. 視聴 (招待 URLへのアクセス)**

## 1.必要なシステム環境

- ① パソコン、タブレット、スマートフォンなどの端末
- ② インターネットへの接続環境
- ③ スピーカー、イヤホン または、ヘッドセット

# 2.ビデオ会議ツール「Zoom」のインストール

ご視聴前に、ビデオ会議ツール「Zoom」をインストールする必要があります。 ※ すでにインストール済みの方は、最新版にアップデートしてください。

【インストールの手順は以下のとおり】 ※Zoom インストール(PC 画面)

## ●パソコンの場合

- ① Zoom 公式ホームページ・ダウンロードセンターにアクセス URL: https://zoom.us/download/
- ② ページ 一番上の「ミーティング用 Zoom クライアント」のダウンロードをクリックし、 ダウンロードを開始。
- ③ ダウンロード終了後、画面左下の「Zoomlnstaller.exe」ボタンをクリックし、 「Zoom」アプリケーションのインストールを実行。
- ④ インストール完了。

#### ●タブレット・スマートフォンの場合

[ipad、iPhone の場合]は「App store」から、[Android 端末の場合]は「Google Play」から、 「Zoom」を検索し、「Zoom Cloud Meetings」をインストールします。

#### Zoom へのサインアップは不要です。

サインアップ(ユーザー登録)をしなくても、研究院公開事務担当から送る招待 URL にアクセス することで、科学技術創成研究院 講演会に参加することができます。

#### 3.視聴(招待 URL へのアクセス)

招待 URL を電子メールにてお知らせします。

※ 視聴時に表示名としてお名前の入力を求められますが、これはユーザー登録ではありません。

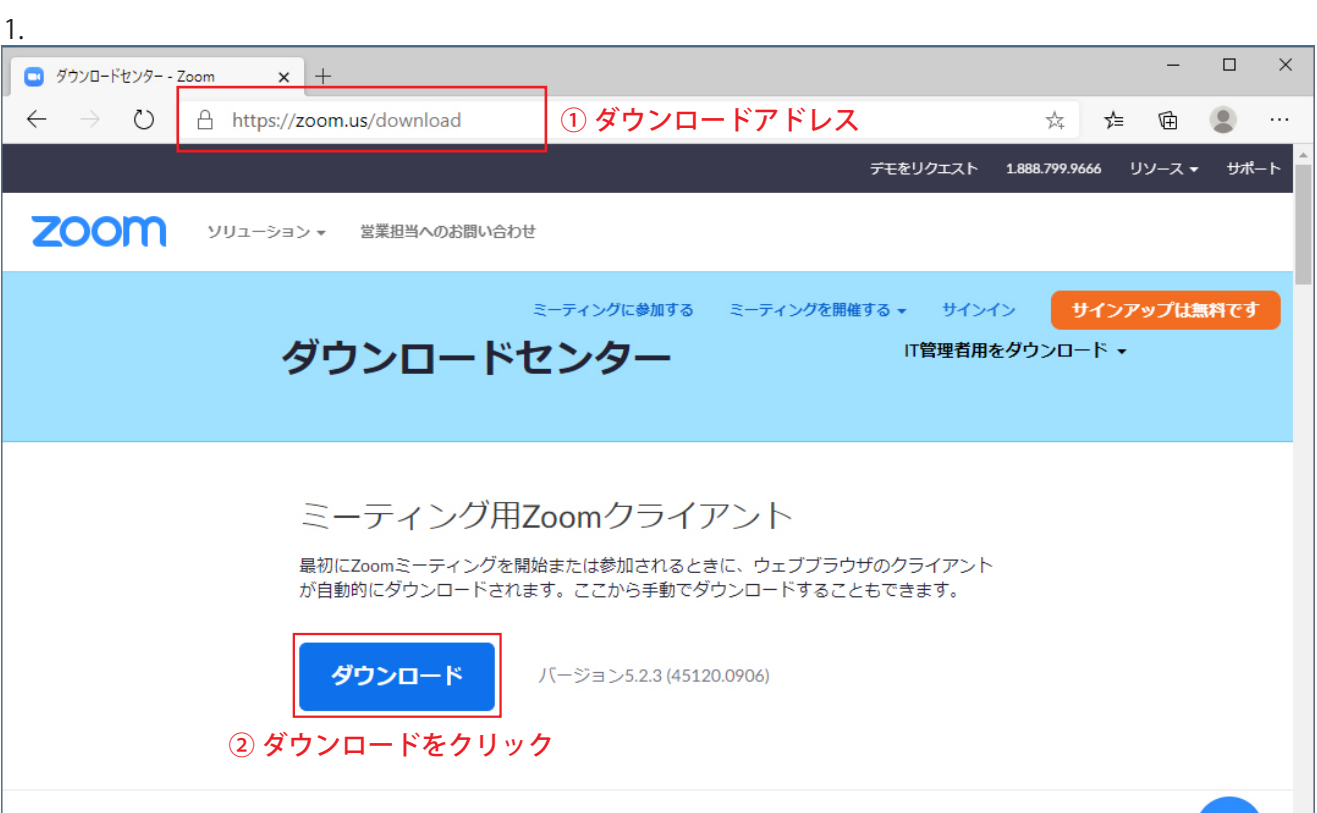

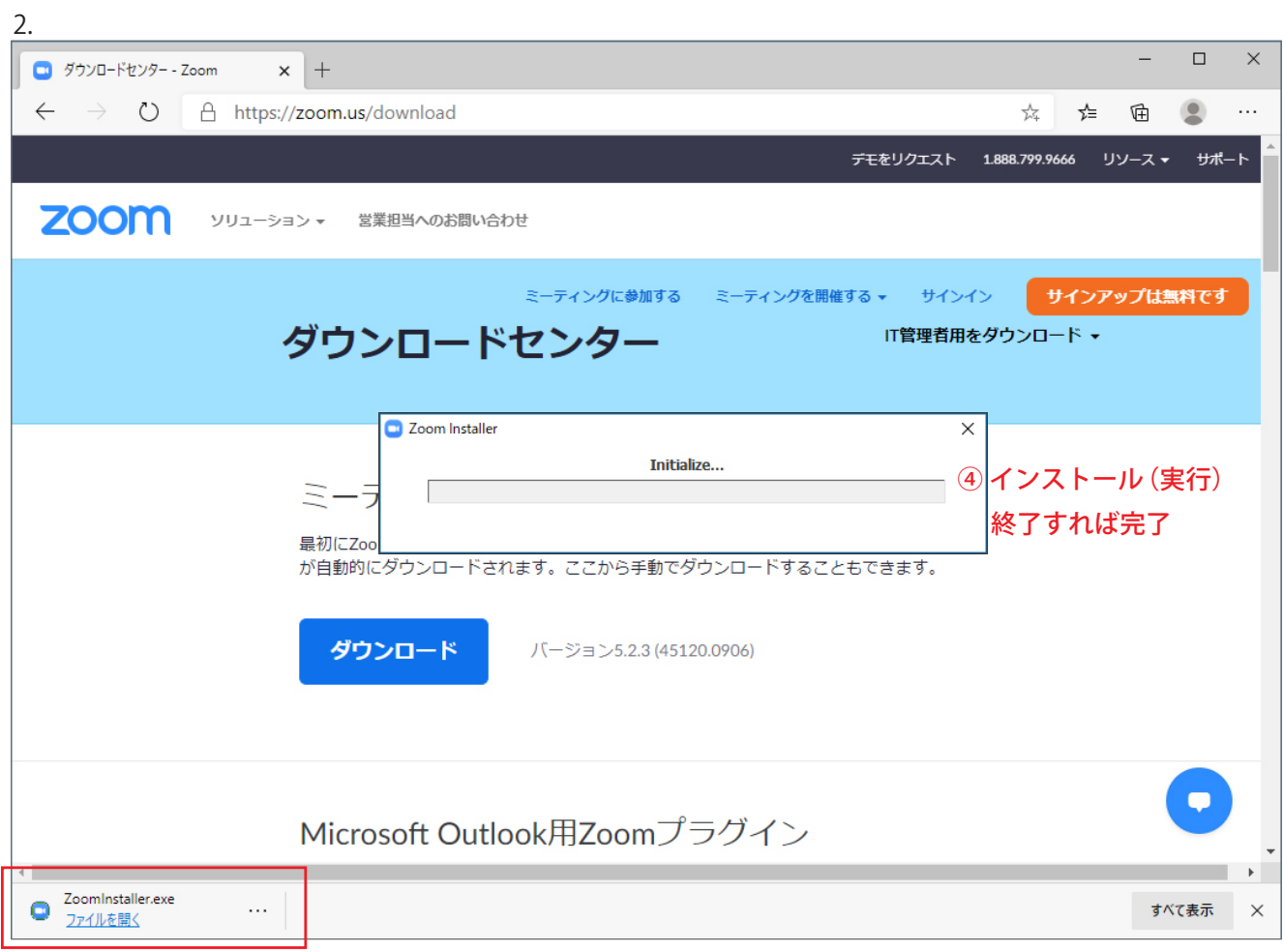

③ Zoomlnstaller.exe をクリック

Zoomインストール(PC画面)